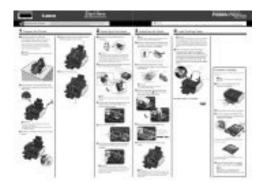

File Name: canon ip4500 instruction manual.pdf Size: 4357 KB Type: PDF, ePub, eBook Category: Book Uploaded: 5 May 2019, 17:46 PM Rating: 4.6/5 from 650 votes.

#### Status: AVAILABLE

Last checked: 7 Minutes ago!

In order to read or download canon ip4500 instruction manual ebook, you need to create a FREE account.

**Download Now!** 

eBook includes PDF, ePub and Kindle version

- <u> Register a free 1 month Trial Account.</u>
- **Download as many books as you like (Personal use)**
- **Cancel the membership at any time if not satisfied.**
- **Join Over 80000 Happy Readers**

### **Book Descriptions:**

We have made it easy for you to find a PDF Ebooks without any digging. And by having access to our ebooks online or by storing it on your computer, you have convenient answers with canon ip4500 instruction manual . To get started finding canon ip4500 instruction manual , you are right to find our website which has a comprehensive collection of manuals listed.

Our library is the biggest of these that have literally hundreds of thousands of different products represented.

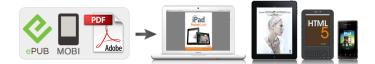

## **Book Descriptions:**

## canon ip4500 instruction manual

Copyright This manual is copyrighted by Canon U.S.A., Inc. with all rights reserved. Under the copyright laws, this manual may not be reproduced in any form, in whole or in part, without the prior written consent of Canon U.S.A., Inc. Auto Power Off Automatically turns off the printer when no print data is sent for a certain interval. If the power plug is removed from the wall outlet with the POWER lamp still lit or flashing green, the printer may become unable to print. Note At purchase, the printer is set to feed from the Rear Tray. If you are printing without changing paper source settings, load paper in the Rear Tray. Refer to the instruction manual supplied with the paper for detailed information on the printable side and notes on handling paper. For information on the paper sizes available for each Canon genuine paper, visit our website. Here are some hints for handling these paper sources according to how you are using them. You can print more efficiently by specifying the type of paper you use regularly this way, since the paper source will be switched automatically to the Cassette for this paper. For example, if you intend to install the printer in a small place, such as on a shelf with minimal space, you can use just the Cassette for printing. When printing on both sides, we recommend Canon's Super White Paper DoubleSided.Note For details on printer driver settings, see "Printing with Windows" on page 22 or "Printing with Macintosh" on page 23. Before Using the Printer. See "Flatten the four corners of the paper before loading it." on page 12. Pull out the Cassette from the printer. Remove the Cover on the Cassette. Adjust the size of the Cassette. Insert the Cassette into the printer. Push the Cassette all the way into the printer. If the Cassette has been extended to accommodate larger paper sizes, the front edge of the Cassette will extend beyond the front of the printer. You can also select the paper source with the printer driver.http://paseygol.com/userfiles/ibm-sametime-manual.xml

# • canon ip4500 user manual, canon ip4500 instruction manual, canon ip4500 instruction manual pdf, canon ip4500 instruction manual download, canon ip4500 instruction manual free.

For details, refer to the PC Printing Guide onscreen manual. If you do not, the address will be printed in the wrong direction. Important Be sure to set the printer driver setting properly. If you do not, the address will be printed in the wrong direction. Note For details on printer driver settings, see "Printing with Windows". Important Be sure to set the printer driver setting properly. Note For details on printer driver settings, see "Printing with Windows". You can also select the paper source with the printer driver. For details, refer to the PC Printing Guide onscreen manual. You can also select the paper source with the printer driver. For details, refer to the PC Printing Guide onscreen manual. See "Turning the Printer On and Off" on page 2 and "Loading Printing Paper" on page 4. Make sure that the paper source is selected. See "Changing the Paper Source" on page 10. See "Turning the Printer On and Off" on page 2 and "Loading Printing Paper" on page 4. Make sure that the proper paper source is selected. You can make settings using the menu on the LCD of your PictBridge compliant device. Select the size and type of paper that you loaded in the printer. Start printing from your PictBridge compliant device. Note In the following description, names of setting items are given according to those used in Canon brand PictBridge compliant devices. Setting item names may be different depending on the brand or model of your device. When you select On, the shooting information is used to print the optimized image. If you are using a Canonbrand PictBridge compliant device, the following additional options may be available, depending on the model. Open the Top Cover of the printer to confirm how the ink lamps light or flash. Refilling ink is not recommended. Once you remove an ink tank, replace it immediately. Do not leave the printer with

## ink tanks removed. Important Do not touch the electrical contacts E on the ink tank.<u>http://daimarconstrucciones.com/images/admin/ibm-sales-manual-8205-e6d.xml</u>

Doing so can cause the printer to malfunction or become unable to print. Be sure to remove the clear film from the ink tank in. Important The printer cannot be used unless all the ink tanks are installed. Close the Inner Cover and the Top Cover. Note If the ALARM lamp still flashes orange after the Top Cover is closed, see "ALARM Lamp. If the ALARM lamp flashes orange, see "ALARM Lamp Flashes Orange" on page 77. Increase the Print Quality setting in the printer driver settings. Refer to the PC Printing Guide onscreen manual. Press the Open button to open the Paper Output Tray, and then extend the Output Tray Extension. Note The nozzle check pattern will not be printed correctly if there is not enough ink. Replace the ink tank if the remaining amount of ink is insufficient. Make sure that the printer is on. Press the Open button to open the Paper Output Tray and extend the Output Tray Extension. Open the Canon IJ Printer Utility dialog box. Routine Maintenance. When cleaning the nozzles of black ink tanks Select Black to clean the nozzles of PGI5BK, Color to clean the nozzles of CLI8BK. Note Make sure that the Inner Cover is closed. Make sure that the printer is on. Press the Open button to open the Paper Output Tray and extend the Output Tray Extension. Contact your Canon Service representative. The print head alignment pattern is printed. Printing takes about 10 minutes to complete. Important Do not open the Top Cover while printing. Note Clicking Print Alignment Value prints the current settings and finishes Print Head Alignment. Press the Open button to open the Paper Output Tray and extend the Output Tray Extension. Note If the pattern is not printed successfully, see "ALARM Lamp Flashes Orange" on page 77. If results of Automatic Print Head Alignment are not satisfactory, see "Manual Print Head Alignment". Note The print head alignment pattern is printed in black and blue only.

Make sure that the printer is on and then load four sheets of A4 or Lettersized plain paper in the Rear Tray or Cassette. Important You cannot print the print head alignment pattern if paper of size other than A4 or Letter is loaded. Note If it is difficult to pick the best pattern, pick the setting that produces the least noticeable vertical white streaks. Note If it is difficult to pick the best pattern, pick the setting that produces the least noticeable vertical white streaks. Note If it is difficult to pick the best pattern, pick the setting that produces the least noticeable white streaks. Note If it is difficult to pick the best pattern, pick the setting that produces the least noticeable horizontal white streaks. Important You cannot print the print head alignment pattern if paper of size other than A4 or Letter is loaded. Note If it is difficult to pick the best pattern, pick the setting that produces the least noticeable vertical white streaks. Note If it is difficult to pick the best pattern, pick the setting that produces the least noticeable vertical white streaks. Note If it is difficult to pick the best pattern, pick the setting that produces the least noticeable white streaks. Note If it is difficult to pick the best pattern, pick the setting that produces the least noticeable horizontal white streaks. Paper tissue powders or fine threads may remain inside the printer and cause problems such as a blocked Print Head and poor printing results. Use a soft cloth to avoid scratching the components. If this does not solve the problem, contact your Canon Service representative. Make sure that the printer is on and then remove any paper from the Rear Tray and Cassette. See "Cleaning the Protrusions Inside the Printer" on page 62. Important When using Photo Paper Plus Double Sided PP101D, be sure to clean the inside of the printer before printing. Routine Maintenance.

Cleaning the Inside of the Printer without a Computer The inside of the printer can also be cleaned without a computer; it can be performed from the printer itself. 1. Make sure that the printer is on and then remove any paper from the Rear Tray. Make sure that the printer is on and then remove any paper from the Rear Tray. Press the Open button to open the Paper Output Tray and extend the Output Tray Extension. Cleaning the Protrusions Inside the Printer If protrusions inside the printer are stained, wipe off any ink from the protrusions using a cotton swab or the like. Take the appropriate action described in the message. If the icon is still not displayed, try different disks and

see if they are displayed. If other disks are displayed, there is a problem with the Setup CDROM. Contact a Canon Service representative. See "Printing Photographs Directly from a Compliant Device" on page 24. Confirm by using the printer driver. Refer to the PC Printing Guide onscreen manual. Action When printing data with high color saturation such as photographs or images in deep color, we recommend using Photo Paper Pro or other Canon specialty paper. See "Using Specialty Media" on page 4. Troubleshooting. In the Canon IJ Printer Utility, select Custom Settings in the popup menu, select the Prevent paper abrasion check box, and then click Send. To open the Canon IJ Printer Utility Macintosh, refer to "Opening the Canon. Action For Plain Paper Turn the paper over and reload it to print on the other side. Leaving the paper loaded in the Rear Tray for a long time may cause the paper to curl. If this happens, load the paper with the other side facing up. It may resolve the problem. In Mac OS X v.10.2.8, click the printer icon in the Dock to start up the Print Center and doubleclick the name of your printer in the Printer List. If there is plenty of ink and the printer does not print, clean the Print Head and then print the nozzle check pattern to check that ink is ejecting properly.

If you cannot pull the paper out, turn the printer off and turn it back on. Wait until the jammed paper is automatically ejected. If you cannot remove the jammed paper or the paper jam error continues after removing the paper, contact your Canon Service representative. Be careful not to touch the components inside the printer. If you cannot pull the paper out, turn the printer off and turn it back on. The paper may be ejected automatically. If you cannot remove a sheet of paper or a teared piece of paper inside the printer, or if the paper jam error continues after removing the paper, contact your Canon Service representative. The number of flashes indicates the type of error that has occurred. Count the flashes and take the appropriate action to correct the error. Once the ink absorber becomes completely full, printing cannot be performed until the ink absorber is replaced. Plug the printer back in and turn the printer back on after leaving it for a while. Make sure that a port named USBnnn where "n" is a number with Canon XXX appearing in the Printer column is selected for Print to the following ports. Make sure that the USB cable is securely plugged in to the printer and the computer. If you are using a relay device such as a USB hub, disconnect it, connect the printer directly to the computer, and try printing again. In Mac OS X v.10.2.8 or 10.3.x, select Edit Printer List from Printer. 2Check that your printer's name is displayed in the list of printers and that the check box is selected. In Mac OS X v.10.2.8, check that your printer's name is displayed in the Printer List. For details, see "ALARM Lamp Flashes Orange" on page 77. This sheet includes instructions for setting up your printer and getting it ready for use. Quick Start Guide This guide Read this guide when starting to use the printer. Default Off No printing, Date, File No., Both, Off Default Off No trimming, On follow camera's setting, Off.

Additional System Requirements for OnScreen Manuals Browser Windows HTML Help Viewer Note Microsoft Internet Explorer 5.0 or later must be installed. If you use a cardiac pacemaker and feel abnormalities, please move away from this product and consult your doctor. You may cause an electric shock, fire, or damage the printer if you ignore any of these safety precautions. Do not install the printer in locations that are very humid or dusty, in direct sunlight, outdoors, or close to a heating source. Do not transport or store the printer on a slant, vertically or upsidedown, as the ink may leak and damage the printer. All other product and brand names are trademarks of their respective owners. As an partner, Canon U.S.A., Inc. And, this Canon printer series features a single function; a printer. Also, there are great features inside this printer. This printer comes with an automatic duplex function which is for automatic twosided printing. It means the Canon PIXMA iP4500 let you save more paper cost and reduce paper use. Besides, you can only connect the printer to the computer using HiSpeed USB as the wired connectivity. If you have Canon cameras too, you can directly print your favorite photos from your Canon camera because it supports direct printing. You will get marvelous print quality and premium print quality. The Canon PIXMA iP4500 gives your images and texts print with a maximum print resolution up to 9600 x 2400 dpi. And, Canon's FINE system technology ensures overall quality and Chromalife 100 will last your photo prints long lasting for years. And, the print speed is up to 24 pages per minute for color and 31 pages per minute for black. You can download a driver on the links we provided. Select it and press Continue. When you have already completed the downloading process, it will be saved in the certain folder. Do not worry, the installation will be started automatically. Find a minus sign on it.

If find any broken link or some problem with this printer please let us know, we will fix it as soon as possible. You don't have to go to the official Canon site, simple way to download it, just click on the link that we have provided, and don't forget to follow the manual instruction or you can download a user manual for your printer on this link below. Find out more. Okay, thanks. You may download and use the Content solely for your personal, noncommercial use and at your own risks. Canon shall not be held liable for any damages whatsoever in connection with the Content, including, without limitation, indirect, consequential, exemplary or incidental damages. You shall also not and shall not let others reproduce, modify, reformat or create derivative works from the Content, in whole or in part. In this document are contains instructions and explanations on everything from setting up the device for the first time for users who still didn't understand about basic function of the camera. Canon Pixma iP4500 user manual PDF is a file format designed to present documents consistently across multiple devices and platforms. It was developed by Adobe 1992 and has since become one of the most widely used formats for saving and exchanging documents. It also contains page layout information, which defines the location of each item on the page, as well as the size and shape of the pages in the document. This information is all saved in a standard format, so the document looks the same, no matter what device or program is used to open it. For example, if you save a PDF on a Mac, it will appear the same way in Windows, Android, and iOS.It can store embedded fonts so you do not need to have the appropriate fonts installed to the view the document correctly. PDF documents may also be encrypted so only authorized users can open them. File sizes can be measured in bytes B. kilobytes KB, megabytes MB, gigabytes GB, terabytes TB, and beyond. This page requires Javascript.

Modify your browsers settings to allow Javascript to execute. See your browsers documentation for specific instructions. MAXIFY MB2120 MAXIFY MB2320 MAXIFY MB2720 MAXIFY MB2720 MAXIFY MB5120 MAXIFY MB5320 MAXIFY MB5320 MAXIFY iB4020 MAXIFY iB4120. Sponsored link. Canon U.S.A., Inc. has reviewed this manual thoroughly in order that it will be an easytouse guide to your Canon PIXMA iP4500 series Photo Printer. View and Download Canon IP4500 simplified service manual online. IP4500 Printer pdf manual download. Canon PIXMA iP4500 Printer User Guide Manual Technical details Operating Instructions. 12 Jul 2007 Canon Inkjet Printer. iP4500. Q304401000 2171B016AA KR. Print head alignment Available automatic or manual alignment via the printer 20 Sep 2008 I need to get access to the inside of my Canon iP4500 to remove a send me an email and I will send you the IP4500 repair manual PDF.Reload to refresh your session. Reload to refresh your session. You may find documents other than justCan I get firmware or support to print on this. We keep our list of direct Canon PIXMA iP4500 driver and firmware links uptodate so they are easy to find when you need them. Service Manual Service Manual Service Manual Simplified Service Manual Service Manual All trademarks and copyrights in the published materials belong to their respective owners. Finished book size is typically A5 148 x 210mm, but will be printed to approximate the original manual where possible. 184 pages long. Our reprints are high quality, printed on 80gsm superwhite Canon paper on a Canon office copier. The pages are then spiral bound with a clear acetate front cover and red card back cover, held together with a strong white wire. Your manual will lay flat when open and will last for as long as your camera, with a little bit of care. Manuals over 400 pages long may be supplied as more than one book. Used Like NewPlease try again.Please try again.Please choose a different delivery location.

In order to navigate out of this carousel please use your heading shortcut key to navigate to the next or previous heading. In order to navigate out of this carousel please use your heading shortcut key

to navigate to the next or previous heading. Full content visible, double tap to read brief content. Please try your search again later.Like other successful PIXMA models, this printer is loaded with advanced features that produce high resolution documents and pho that will save you time and money. No matter what type of computer you have, dont fret because its Windows and Mac compatible. Able to handle multiple photo paper sizes, you wont have to worry about paper jams that slow you down from enjoying your favorite photos. How does it work The print head ejects precision droplets as small as one picoliter, resulting in a breathtaking 9600 x 2400 color dotperinch dpi resolution as well as a truly exceptional level of detail. Remarkably efficient, the iP4500 also will print a borderless 4by6inch photo in only about 21 seconds. And you can store both photo paper and plain paper in the two paper trays at the same time, so youre always ready to print exactly what you need. The userfriendly iP4500 provides lots of options, so you can indulge your creativity. With this system, you get four dyebased inks plus a pigmentbased black ink, the option of printing twosided documents to save paper, and the ability to print right from your infraredenabled mobile camera phone. Simply capture an image with a PictBridgeready digital camera or DV camcorder, then connect and printits that simple. And to make sure your favorite shots look their best, the builtin automatic imagefixing feature via Easy PhotoPrint EX also helps ensure that each image is as clear and vibrant as possible.

Manufacturer Video Videos for related products 531 Click to play video Canon PIXMA MG2922 Wireless AllinOne Inkjet Printer, 4800 x 600 dpi Blue Finish Manufacturer Video Next page Upload your video Video Customer Review Top 10 Best All in One Wireless Printers in 2020 See full review Top 10 Zone Onsite Associates Program This product is Certified for Windows Vista. Only Certified for Windows Vista software and devices have undergone compatibility tests for ease of use, better performance, and enhanced security on PCs running the Windows Vista operating system. Find out more. To calculate the overall star rating and percentage breakdown by star, we don't use a simple average. Instead, our system considers things like how recent a review is and if the reviewer bought the item on Amazon. It also analyzes reviews to verify trustworthiness. Please try again later. JerryRoger Hicks 5.0 out of 5 stars It has a large pigment ink cart for printing text documents; also a 4color dye ink set, ie, photo black, yellow, cyan, and magenta. But you cant buy this one new any more. Did I mention you can buy ink for the carts for almost nothing. Other features, Top tray and cassette tray. The top tray is great for printing one or two labels, or alternate paper, like 3hole punched. Classic shiny black exterior is very impressive. I believe Canon installed kill software in these printers to make them die because while printing merrily along they they just stop running. True!Im on my 3rd 4500 but the first one I accidentally killed with a can of compressed air and a houseful of pets. Not a big fan of compressed air anywhere NEAR a printer. Or pet hair. However I used both of my previous 4500s to print 1,000 mailers for a local veterinary practice, BOTH SIDES and did them all without a single paper jam. Thats right. These printers printed 2,000 continuous pages EACH. The printers never failed and not one single paper jam.

Fact is I dont recall ever having a paper jam on an IP4500 printer. Any of em. Ever. Love their sheet feeding system. My opinion of the Pixma IP4500 is this the IP4500 is the most reliable printer I have ever owned or ever want to own.I see myself most likely always owning a Canon printer. The IP4500 will always be the first one I look for.Overall, this is an excellent printer. However, one does not need to use both trays at least not at all times, so it is possible to reconfigure it so that it can fit better into limited space. Having two trays is handy, since it makes it easier to switch between paper of difference sizes or qualities. Setting up the printer is fairly straightforward, though somewhat timeconsuming, in part because it spends about 12 minutes calibrating itself as part of the setup. The instructions are ok, but the accompanying informational book is only fair. Some aspects of the printer use are not addressed, so one has to make educated guesses to have the printer do certain things. Once operational, the printer is fast, capable of twosided output, and produces high quality printing. Text on plain paper is very good, though on close inspection one can see a little bleeding of

the ink. Its about as good as any nonlaser text Ive seen, be it HP, Canon, or Epson. Photographs are spectacular, with brilliant colors, and very high resolution. Overall, this is an excellent choice if you are looking for a good general purpose printer, capable of producing fine text and photographs at high speed. I have never used it for photo printing, so I cannot comment on this capability. Give my past experience with small inkjet printers they all seem to fail after two or three years I have come to consider them disposable. Given the way I use my printer, I choose the printer brand based on whether it supports generic print cartridges. I cant put my hands on my original receipt, but I know that I have had my Pixma iP4500 for several years now. It still works like new.

It also accepts generic print cartridges without complaint or fuss. In short, it does exactly what I need from a printer, it was economical to buy, it has lasted longer than any of my earlier printers, and it is economical to operate. For me this is perfect.Page 1 of 1 Start over Page 1 of 1 In order to navigate out of this carousel please use your heading shortcut key to navigate to the next or previous heading. The iP4500 is a step up from the recently reviewed iP3500; it offers faster print speed, slightly better print quality, and more features, including an auto duplexer.Canon recommends putting stiffer media such as photo paper in the rear input, as paper in the cassette is forced to bend around a roller. Both inputs have adjustable paper guides, so both can handle a wide range of paper sizes. A panel in the front of the printer folds out to serve as the output tray. Both numbers are reasonable.Lets round up its best gems. Lets round them up. Lets round up the Disney gems you might have. Here are some of the best TV shows Hulu has to. We delete comments that violate our policy, which we encourage you to read. Discussion threads can be closed at any time at our discretion. Needs drum replaced kits are available on ebay or can buy full drum unit. Has been used as copier in small office but can be upgraded to printer and scanner. High quality commercial unit. Pick up on Camberwell 3124. Is this still available. It is recommended to download this file if you prefer a hard copy printed manual. You may download and use the Content solely for your personal, noncommercial use and at your own risks.